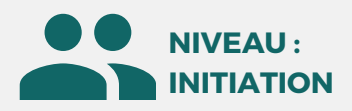

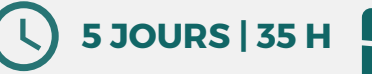

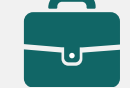

MÉTIERS

Architectes, Ingénieurs, Dessinateurs projeteurs, BIM Manager, Directeurs innovation.

> **Prix : [Contactez-nous](https://www.ikea.com/fr/fr/customer-service/contact-us/)**

> > ⊠

### PUBLIC

Architecte, ingénieur, technicien, mécanicien, dessinateur.

# **Twinmotion**

**OBJECTIFS**

Modalités d'accès : après un premier entretien téléphonique permettant de déterminer les attentes et le niveau d'entrée. Démarrage de la formation au minimum 7 jours après accord des parties et selon les délais imposés par votre organisme de financement.

Twinmotion est un logiciel de visualisation qui permet de créer instantanément une maquette numérique depuis vos projets 3D, de l'habiller et d'y ajouter de la vie en temps réel. C'est le résultat de la longue relation entre l'éditeur et des cabinets d'architectures à travers le monde.

> **• Parcours dans votre monde virtuel, piéton, voiture et avion • Déplacement en immersion de projet (drones, véhicules...) • Navigation standard (zoom, panoramique et orbite) • Interaction de l'immersion avec la dimension Z • Création d'images "instantanées" en HD**

**• Travail préliminaire sur les matériaux et textures dans le**

**• Textures de relief et déplacement (bump et displace) • Accès et édition des matériaux et textures de bibliothèque**

**• Création d'un terrain 3D à partir d'images en nuances de gris**

**• Gestion de la diffusion par diamètre, densité en %, par forme**

**• La réflexion, réfraction, l'échelle du mapping**

**Formation Présentiel**

**• Peindre un terrain (diamètre, sensibilité...)**

**• Choix des espèces de végétaux à implanter**

**dispersés, densité et vélocité contrôlées • Edition des trajets par poignées de tangence**

**• Peinture et gommage de zone dynamiquement • Ajout d'herbe sur plans rapprochés**

**• Végétaliser des objets importés d'autres logiciels • Personnages, groupes, situations réelles et thématiques • Positionner les personnages, créer des chemins en flux dirigés,**

### **PRÉREQUIS**

Maîtrise de l'environnement Windows et connaissances de la maîtrise d'oeuvre en bâtiment.

### **PÉDAGOGIE**

Le formateur confirmé alterne entre méthode démonstrative, interrogative et active (via des travaux pratiques et/ou des mises en situation).

Validation régulière des acquis avec des études de cas, des quiz, le passage de la certification Autodesk.

### REMIS AU STAGIAIRE

Support de cours PDF Ressources en ligne Fichiers d'exercices

#### MOYENS MATÉRIELS

Logiciel visio-conférence - Tableau blanc virtuel - Ecran partagé - Google Drive Ordinateur Fourni

#### **Formations accessibles aux PSH.**

**Contacter le référent handicap de BELFORMATION Monsieur Sebbah : Jérémy.sebbah@belformation.fr | 06.75.78.12.59**

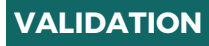

#### **BELFORMATION**

- Lieu de formation : Inter / Intra-entreprise | Tel : 01 77 37 80 24
- APE 8559A | SIRET 811 531 888 00022 | | Fax : 09 72 25 10 08
- Jeremy Sebbah Responsable Administratif | Raphael Assouline Responsable Pédagogique
- https://www.belformation.fr/ | contact@belformation.fr

### **CONTENU**

#### **4eme jour : 7h**

- **• Barre de temps, navigation aux heures de la journée**
- **• Onglet environnement et ses possibilités • Géo localisation pour étude de l'ensoleillement**
- **• Gestion du climat**
- **• Création et édition de l'océan**
- **• Importer des textures**
- **• Editer les matières dans le modèle**
- **• Ajout dans bibliothèque**
- **• Plaquage de photos sur objets 3D**
- **• Création et gestion vues caméras, personnalisation pour**
- **l'impression (HD, 4x3...)**
- **• Personnalisation des objets lumières dynamiques avec la barre de temps**

- 
- 5erne jour : 7h<br>• Aide à la post-production infographique<br>• Réglage de caméra, profondeur de champs, colorimétrie et filtres **divers (maquette blanche, sépia...)**
- **• Correction de caméra (focales et perspectives shift vertical et**
- **horizontal)**
- **• Contours de caméra et vignettage • Effets de salissure, halo et "Bokey effects"**
- **• Exportation (PDF, DWG...)**
- 
- **• Importer des projets Revit**
- **• Importer des projets AutoCAD**
- **• Synchronisation en temps réel de vos scènes importées de Sketchup**
- 
- **• Import des projets Cinema4D vers Twinmotion • Préparations des projets à l'export**
- **• Réglages spécifiques et généraux, installations de plugins**

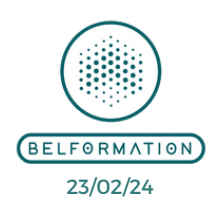

• Attestation de formation **CONTAC** 

**FINANCEMENT**

**1er jour : 7h**

**logiciel d'origine**

**2eme jour : 7h**

**3eme jour : 7h • Végétaliser un terrain**

**moyens de transport • Edition identique aux piétons • Groupes/foule en mode rafale • Les objets utilisateurs**

**ou hasard**

**• La bibliothèque de "Terrains" • Sculpter un terrain (creuser, élever...)**

**Twinmotion**

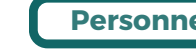

## **Personnel**

**• Incorporation de personnages avec postures et accessoires personnalisables • Insertion de véhicules et insertions marginales d'autres**

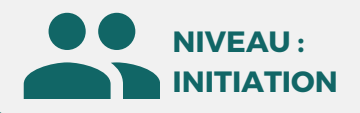

PUBLIC

Graphiste, Designers, Architectes...

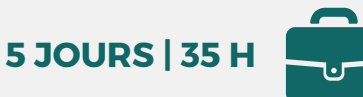

MÉTIERS Architectes, Dessinateurs, Designers, Graphistes...

# **Cinema 4D**

**OBJECTIFS**

Modalités d'accès : après un premier entretien téléphonique permettant de déterminer les attentes et le niveau d'entrée. Démarrage de la formation au minimum 7 jours après accord des parties et selon les délais imposés par votre organisme de financement.

CINEMA 4D est un logiciel de création 3D permettant la modélisation, le texturage, l'animation et le rendu d'objets 3D. C'est un outil polyvalent pour les professionnels de la création travaillant dans le domaine de la modélisation et de l'animation 3D.

### **PRÉREQUIS**

Maîtrise d'un logiciel de retouche photo

### **PÉDAGOGIE**

Le formateur confirmé alterne entre méthode démonstrative, interrogative et active (via des travaux pratiques et/ou des mises en situation).

Validation régulière des acquis avec des études de cas, des quiz, le passage de la certification Autodesk.

### REMIS AU STAGIAIRE

Support de cours PDF Ressources en ligne Fichiers d'exercices

#### MOYENS MATÉRIELS

Logiciel visio-conférence - Tableau blanc virtuel - Ecran partagé - Google Drive Ordinateur Fourni

**Contacter le référent handicap de BELFORMATION**

**Monsieur Sebbah : Jérémy.sebbah@belformation.fr | 06.75.78.12.59**

### **Formation Présentiel**

- **1er jour : 7h**
- **• Les bases de la 3D**
- **• L'interface du logiciel**
- **• Réglages des "Préférences"**
- **• Les primitives**
- **• Les déformateurs**
- **• Création et édition des splines**
- **• Tracés vectoriels**

### **2eme jour : 7h**

- **• Conversion et objet polygonal**
- **• La modélisation polygonale**
- **• La structure 3D**
- **• Déformation d'objets**

**• Importation de modèles réalisés dans d'autres logiciels 3D**

**• Instances**

### **3eme jour : 7h**

- **• Créer des textures**
- **• Paramétrer des bitmaps et des procédurales**
- **• Appliquer des textures**
- **• Mise en place par UV mapping**
- **• Développer UVW**
- **• Les fichiers Photoshop**

### **FINANCEMENT**

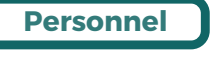

## **CONTENU**

**Prix : [Contactez-nous](https://www.ikea.com/fr/fr/customer-service/contact-us/)**

⊠

#### **4eme jour : 7h**

- **• Apprendre à travailler en fonction du**
- **story-board**
- **• Mise en place et réglages**
- **• Finaliser en fonction du rendu**
- **• Description des modules**

### **5eme jour : 7h**

- **• Présentation de quelques modules**
- **(MoGraph, cheveux, dynamiques)**
- **• Approche sur XPresso**
- **• Définir et paramétrer les options de**
- **rendu**
- **• Rendu pour des applications tierces**
- **• Export pour After Effects**
- **• Export STL pour l'impression 3D**

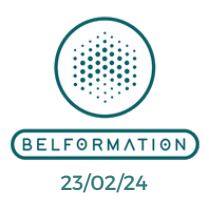

• Attestation de formation

**Formations accessibles aux PSH.**

**VALIDATION**

#### $\mathbf{\mathbf{C}}$ **BELFORMATION**

 $\mathbf{\mathbf{C}}$ 

**T**

- **A** Lieu de formation : Inter / Intra-entreprise | Tel : 01 77 37 80 24
	- APE 8559A | SIRET 811 531 888 00022 | | Fax : 09 72 25 10 08

**ON**Jeremy Sebbah Responsable Administratif | Raphael Assouline Responsable Pédagogique

https://www.belformation.fr/ | contact@belformation.fr

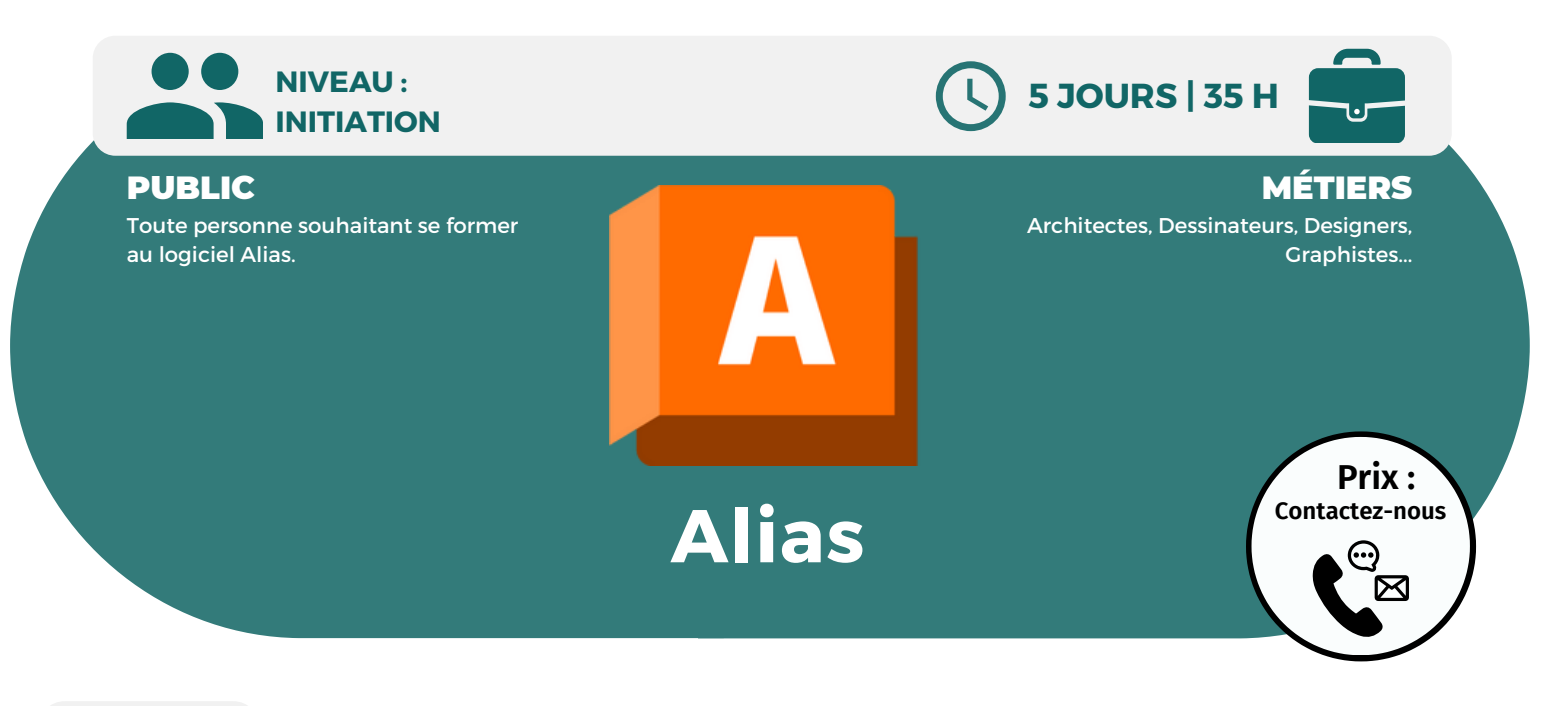

**OBJECTIFS**

Modalités d'accès : après un premier entretien téléphonique permettant de déterminer les attentes et le niveau d'entrée. Démarrage de la formation au minimum 7 jours après accord des parties et selon les délais imposés par votre organisme de financement.

Cette formation a pour but de vous apprendre à maîtriser le logiciel Alias, de savoir utiliser ses fonctionnalités de façon autonome, de concevoir des objets simples et de qualités.

### **PRÉREQUIS**

Aucun prérequis nécessaire.

### **PÉDAGOGIE**

Le formateur confirmé alterne entre méthode démonstrative, interrogative et active (via des travaux pratiques et/ou des mises en situation).

Validation régulière des acquis avec des études de cas, des quiz, le passage de la certification Autodesk.

### REMIS AU STAGIAIRE

Support de cours PDF Ressources en ligne Fichiers d'exercices

#### MOYENS MATÉRIELS

Logiciel visio-conférence - Tableau blanc virtuel - Ecran partagé - Google Drive Ordinateur Fourni

#### **Formations accessibles aux PSH.**

**Contacter le référent handicap de BELFORMATION Monsieur Sebbah : Jérémy.sebbah@belformation.fr | 06.75.78.12.59**

### **VALIDATION**

**Formation Présentiel**

#### **1er jour : 7h**

- **• S'initier à l'outil informatique**
- **• Découvrir l'interface du logiciel**
- **• Apprentissage des méthodologies de travail**
- **• Présentation des résultats**

#### **2eme jour : 7h**

- **• Conception de produits de grande consommation (Design)**
- **• Modélisation automobile (Surface)**
- **• Modélisation des surfaces CLASS A**
- **• Présenter l'exercice de la semaine**
- **• Manipuler les outils de base**
- **• Naviguer dans l'espace**
- **• Manipuler les outils surfaciques**
- **• Apprendre à construire une surface**
- **• Créer une peau extérieure**

#### **3eme jour : 7h**

- **• Les outils de création de courbes sur les surfaces**
- **• Les outils de création de courbes et d'édition**
- **• Présentation avancées des influences de**
- **types de courbes sur les surfaces**
- **• Réaliser et finaliser la peau extérieure**
- **d'un objet**

### **FINANCEMENT**

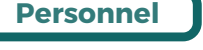

### **CONTENU**

**• Familiarisation avec les outils annexes (mesures, cotations, exports des différents formats, visualiser la qualité de surface, s'initier au rendu et à l'animation)**

#### **4eme jour : 7h**

- **• Influence de la construction**
- **• Mise en pratique sous forme d'exercices**
- **• Les avantages et inconvénients des primitives**
- **• Familiarisation avec les outils de**
- **vérification de la qualité visuelle des courbes**
- **• Exercice et manipulation des outils**

### **5eme jour : 7h**

- **• Familiarisation avec les outils de**
- **vérification de la qualité des surfaces**
- **• Exercice et manipulation des outils**
- **• Découverte et explications des outils**
- **avancés d'édition de courbes et de surfaces**
- **• Mise en application au travers de la**
- **manipulation**
- **• Création d'un objet complexe**

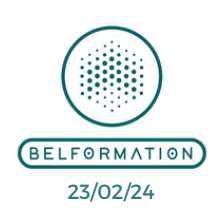

• Attestation de formation

### **BELFORMATION**

- Lieu de formation : Inter / Intra-entreprise | Tel : 01 77 37 80 24
	- APE 8559A | SIRET 811 531 888 00022 | | Fax : 09 72 25 10 08
- **CONTAC**  Jeremy Sebbah Responsable Administratif | Raphael Assouline Responsable Pédagogique
	- https://www.belformation.fr/ | contact@belformation.fr

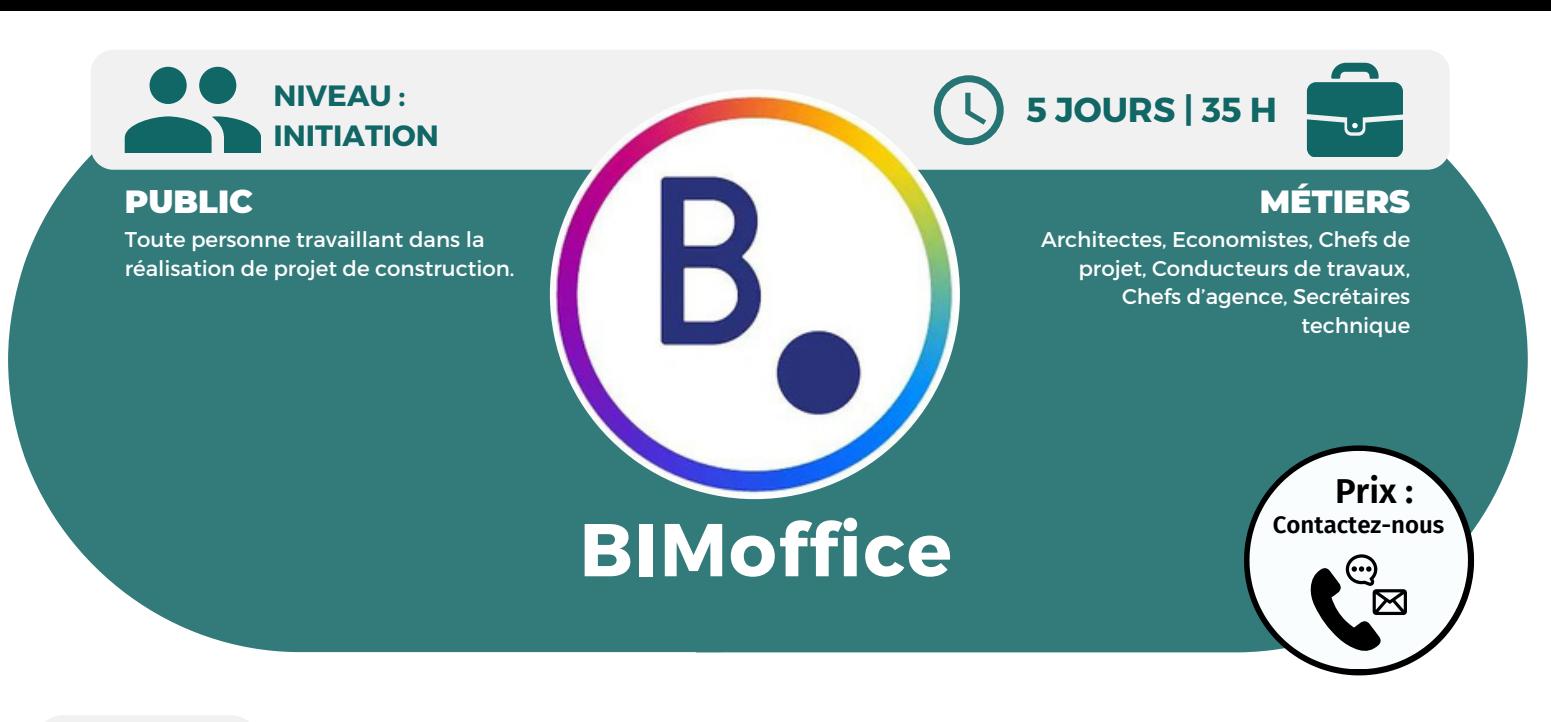

**OBJECTIFS**

Modalités d'accès : après un premier entretien téléphonique permettant de déterminer les attentes et le niveau d'entrée. Démarrage de la formation au minimum 7 jours après accord des parties et selon les délais imposés par votre organisme de financement.

Cette formation a pour but de vous former au logiciel BIMoffice, anciennement HyperArchi, une solution complète qui permet de gérer la totalité des éléments autour d'un projet de construction. Vous y découvrirez des fonctions générales de la base de données du logiciel et vous pourrez également gérer un projet de construction, de la phase descriptive à la phase estimative.

### **PRÉREQUIS**

Maîtrise de l'environnement Windows.

### **PÉDAGOGIE**

Le formateur expert alterne entre méthode démonstrative, interrogative et active (via des travaux pratiques et/ou des mises en situation).

Validation régulière des acquis avec des études de cas, des quiz, le passage de la certification Autodesk.

REMIS AU STAGIAIRE

Support de cours PDF Ressources en ligne Fichiers d'exercices

#### MOYENS MATÉRIELS

Logiciel visio-conférence - Tableau blanc virtuel - Ecran partagé - Google Drive Ordinateur Fourni

**Formations accessibles aux PSH.**

**Contacter le référent handicap de BELFORMATION Monsieur Sebbah : Jérémy.sebbah@belformation.fr | 06.75.78.12.59**

### **VALIDATION**

### • Attestation de formation

### **Formation Présentiel**

- 
- **1er jour : 7h • Interface générale : navigateur, barre de menu, barre d'outils, volet d'information • Bureau**
- **• Liste des intervenants, des**
- **documents, projets**
- **• Création, import des contacts**
- **extérieurs, export, filtre, correspondance avec les intervenants • Gestion des documents générés dans BIMoffice ou documents externes,**
- **visualisation, modification, envoi... • Création, import, export, fiche information du projet, annuaire du projet**
- **• Messagerie • Activité journalière**
- 

### **2eme jour : 7h • Base de connaissances**

- **• Bibliothèque de processus**
- **• Suivi du processus des contrats**
- **• Agenda Agence**
- **• Création et validation des saisies des heures**
- **• Gestion des absences des**
- **collaborateurs**
- **• Analyse de charge des collaborateurs**
- **• Planning multi-projets de l'agence • Récapitulatifs des tâches**
- **individuelles des collaborateurs**

### **3eme jour : 7h • Utilisation de la bibliothèque des**

- **missions**
- **• Création de documents (contrats et facturation)**
- **• Contrat de maîtrise d'oeuvre**
- **• Facturation des honoraires • Facturation des frais de métrés**
- **• Suivi des règlements et des**
- **relances**
- **• Création et validation des notes de frais des collaborateurs**
- **• Saisies des factures des**
- **fournisseurs**
- **• Règles de gestion de l'agence • Etats comptable**
- **• Analyse de rentabilité**
- **• Création, modification, édition,**
- **bibliothèque du CCAP • Les documents techniques DPGF, CCTP**
- 
- **• Planning d'appel d'offres • Création du DCE, collecte et**
	- **intégration des réponses**
- **• Bordereaux de consultation**
- **• Tableaux comparatifs des offres**
- **• Adjudication**

## **CONTENU**

- **4eme jour : 7h • Comptabilité de chantier**
- **• Paramètres de chantier**
- **• Etudes de marchés**
- **• Les marchés de travaux et ordres de services**
- **• Création et génération**
- **• Avenants et travaux**
- **supplémentaires • Etats d'investissement**
- **• Propositions de paiement et**
- **acompte de démarrage**
- **• Compte Prorat**
- **• Pénalités et primes**
- **• Décompte des travaux**
- **• Gestion de chantier**
- **• Planning contractuel et réel • Mise en place, convocation et suivi**
- 

### **5eme jour : 7h • DQE**

- **• Gestion des différentes études**
- **• Création, édition, modification**
- **• Import d'ouvrage depuis les**
- **bibliothèques, édition des ouvrages**
- **• Saisie d'une quantité manuelle, minute de calcul , localisation**
- **• Liaison métré CAO**
- **• Définition du coût global de**
- **l'opération et prévisionnel maître d'ouvrage**
- **• Génération des différents**

**documents (descriptifs ou bordereaux)**

**• Bibliothèques (descriptif,**

**visualisation, création, mis à jour, indice BT)**

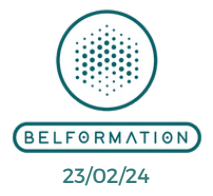

APE 8559A | SIRET 811 531 888 00022 | | Fax : 09 72 25 10 08

Jeremy Sebbah Responsable Administratif | Raphael Assouline Responsable Pédagogique

Lieu de formation : Inter / Intra-entreprise | Tel : 01 77 37 80 24

**CONTAC** https://www.belformation.fr/ | contact@belformation.fr

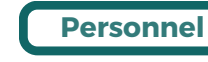

**FINANCEMENT**

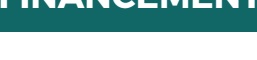

**BELFORMATION** 

- 
- -

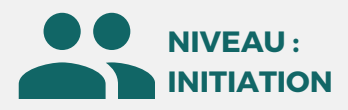

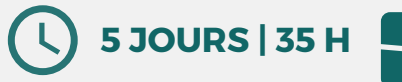

### PUBLIC

Toute personne souhaitant acquérir les notions de modélisation de pièces.

### **MÉTIERS**

Techniciens d'étude en mécanique, Dessinateurs d'exécution, Dessinateurs projeteurs, Chargés d'affaires, Chefs de projet, Ingénieurs, Concepteurs...

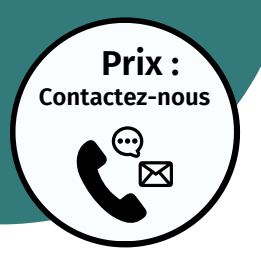

**5eme jour : 7h • Les fonctions surfaciques**

**CONTENU**

**• Création de vues : coupe, détail • Créer une bibliothèque de**

**• Créer des pièces standards • Gérer les composants d'une**

**• Le balayage • Les fonctions de lissage • Paramétrage dans l'esquisse • Paramétrage des fonctions • Gestion des versions et des**

**configurations • Les familles de pièces • Constructions mécano-soudées • Mise en plan de pièces et d'assemblages**

**fonctions**

**bibliothèque**

### **OBJECTIFS**

Modalités d'accès : après un premier entretien téléphonique permettant de déterminer les attentes et le niveau d'entrée. Démarrage de la formation au minimum 7 jours après accord des parties et selon les délais imposés par votre organisme de financement.

Cette formation a pour but objectif d'acquérir les notions de bases nécessaires à la création de pièces et d'assemblages paramètres.. A la fin de celle-ci, le stagiaire doit maîtriser la modélisation de pièces simples, l'assemblage simple et être à l'aise avec l'interface du logiciel.

**Solidworks**

### **PRÉREQUIS**

Maîtrise de l'environnement Windows et connaissance de la maîtrise d'oeuvre bâtiment.

### **PÉDAGOGIE**

Le formateur expert alterne entre méthode démonstrative, interrogative et active (via des travaux pratiques et/ou des mises en situation).

Validation régulière des acquis avec des études de cas, des quiz, le passage de la certification Autodesk.

#### REMIS AU STAGIAIRE

Support de cours PDF Ressources en ligne Fichiers d'exercices

#### MOYENS MATÉRIELS

Logiciel visio-conférence - Tableau blanc virtuel - Ecran partagé - Google Drive Ordinateur Fourni

#### **Formations accessibles aux PSH. Contacter le référent handicap de BELFORMATION**

**Monsieur Sebbah : Jérémy.sebbah@belformation.fr | 06.75.78.12.59**

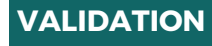

### **Formation Présentiel**

- **1er jour : 7h • Barre d'outils, menus**
- **• L'arbre de création**
- **• Zone graphique et personnalisation**
- **de l'interface**
- **• Les pièces • Les assemblages**
- **• Les mises en plan**
- **• Ouvrir un nouveau document**
- **• Commencer une esquisse**
- **• Les différentes techniques**
- **d'esquisses • Les entités d'esquisses**
- **• Aides au dessin, les grilles,**
- **aimantation**
- **• Géométrie de référence, plans, axes**

#### **2eme jour : 7h**

- **• Les différents outils de sélection d'entités d'esquisses**
- **• Cotations et relations**
- **• Modifier les différentes entités d'esquisses, copie, déplacement...**
- **• Les règles concernant les esquisses (contraintes, sous-contraintes, sur-**
- **contraintes)**
- **• Sortie d'esquisses • Modifier les esquisses**
- **• Editer et modifier les propriétés**
- **• Propriétés des entités d'esquisses**
- **• Propriétés des fonctions de**
- **modélisations • Propriétés des pièces et assemblages**
- **• Répétitions linéaires, circulaires, symétries**
- **• Déplacer, copier, supprimer, mettre à**
- **l'échelle**

### **FINANCEMENT**

**BELFORMATION** 

- **3eme jour : 7h • Mesurer, vérifier**
- **• Propriétés de masse et section**
- **• Les zooms, la translation**
- **• La modification de l'orientation de**
- **visualisation • La visualisation en multi fenêtres**
- **• Les vues en perspectives, vues en**
- **coupe**
- **• Ouvrir un nouveau document**
- **d'assemblage**
- **• Insertion de pièces existantes**
- **• Création de pièces dans**
- **l'assemblage**
- **• Déplacement et rotation des composants**

#### **4eme jour : 7h**

- **• Edition des composants de**
- **l'assemblage**
- **• Contraintes de positionnement**
- 
- 
- 
- **• Utiliser et créer des feuilles de mis**
- 
- 
- 
- **• Les enjeux d'une construction**
- **optimisée**
- **d'une pièce**
- **• Gestion des contraintes**
- **d'assemblage**
- **• Références internes et externes**

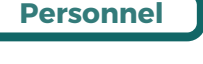

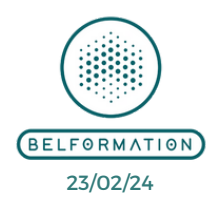

APE 8559A | SIRET 811 531 888 00022 | | Fax : 09 72 25 10 08

**CONTAC** Jeremy Sebbah Responsable Administratif | Raphael Assouline Responsable Pédagogique

https://www.belformation.fr/ | contact@belformation.fr

Lieu de formation : Inter / Intra-entreprise | Tel : 01 77 37 80 24

- 
- 
- **dans l'assemblage**
- **• Détection des interférences**
- **• Arbre de création dans les**
- **assemblages**
- **en plan**
- **• Créer des vues standards**
- **• Créer des vues en coupe, de**
- **sections**
- 
- **• Optimisation de la construction**

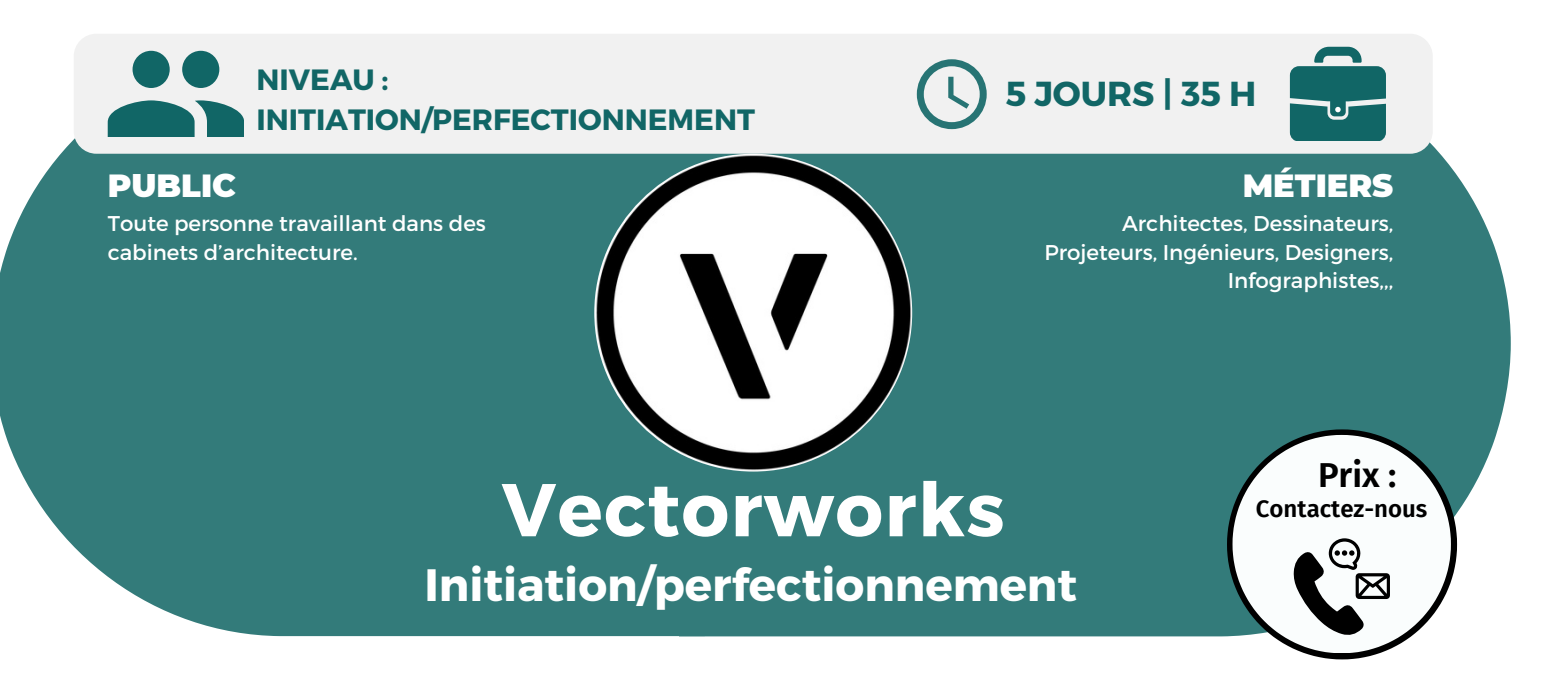

### **OBJECTIFS**

Modalités d'accès : après un premier entretien téléphonique permettant de déterminer les attentes et le niveau d'entrée. Démarrage de la formation au minimum 7 jours après accord des parties et selon les délais imposés par votre organisme de financement.

Vectorworks est un logiciel de CAO professionnel utilisé pour le dessin, la conception, la présentation et la modélisation de projets en 2D et en 3D. Vous apprendrez à maîtriser les fonctions générales et l'ensemble des processus de conception.

### **PRÉREQUIS**

Maîtrise de l'environnement Windows et connaissance des logiciels d'architecture.

### **PÉDAGOGIE**

Le formateur expert alterne entre méthode démonstrative, interrogative et active (via des travaux pratiques et/ou des mises en situation).

Validation régulière des acquis avec des études de cas, des quiz, le passage de la certification Autodesk.

### REMIS AU STAGIAIRE

Support de cours PDF Ressources en ligne Fichiers d'exercices

#### MOYENS MATÉRIELS

Logiciel visio-conférence - Tableau blanc virtuel - Ecran partagé - Google Drive Ordinateur Fourni

**Contacter le référent handicap de BELFORMATION**

**Monsieur Sebbah : Jérémy.sebbah@belformation.fr | 06.75.78.12.59**

### **Formation Présentiel**

- **1er jour : 7h**
- **• Présentation du logiciel**
- **• Description générale**
- **• L'environnement de travail**
- **• Gestions des fichiers (ouvrir,**
- **enregistrer)**
- **• Format et taille des documents**

**• Echelle et unité de plan (système métrique)**

### **2eme jour : 7h**

**• Les outils de dessin (ligne, cercle...) • Les outils de transformation (conge, chanfrein) • La gestion des classes • La modification des classes**

### **3eme jour : 7h**

- **• La gestion des couches**
- **• La modification des couches**
- **• Définir les lignes et les contours**
- **• Les contours (types, motifs, couleurs...)**
- 

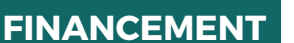

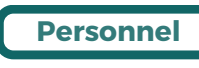

## **CONTENU**

### **4eme jour : 7h**

- **• Les différentes surfaces**
- **• Les testes et cotations (police,**
- **taille)**
- **• Les déplacements (rotation,**
- **symétrie)**
- **• Les transformations (alignement)**
- **• Définition**
- **• Les outils de cotation**
- **• Les différentes cotes (simple,**
- **chainée...)**
- **• Les cotations angulaire et radial**

### **5eme jour : 7h**

- **• Création de volumes par extrusion**
- **• Tubage 3D**
- **• Création d'hélice spirale**
- **• Modification 3D**
- **• Déformation et creusement de volume**
- **• Les modes de conversion 3D**
- **• Les plans de travail (création,**
- **définition...)**
- **• Les lumières et les rendus**
- **• Les modifications**
- **• Le rendu opengl**

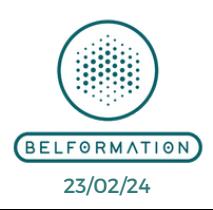

• Attestation de formation

**Formations accessibles aux PSH.**

**VALIDATION**

### **BELFORMATION**

- Lieu de formation : Inter / Intra-entreprise | Tel : 01 77 37 80 24
- APE 8559A | SIRET 811 531 888 00022 | | Fax : 09 72 25 10 08

**CONTAC** Jeremy Sebbah Responsable Administratif | Raphael Assouline Responsable Pédagogique

https://www.belformation.fr/ | contact@belformation.fr

**NIVEAU : INITIATION/PERFECTIONNEMENT**

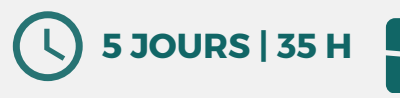

### PUBLIC

Toute personne souhaitant se former au logiciel Rhinocéros 3D.

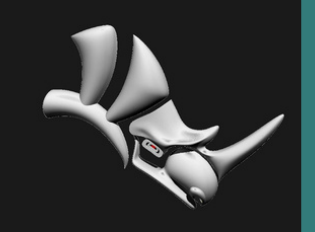

### **MÉTIERS**

Architectes, Dessinateurs, Projeteurs, Ingénieurs, Designers, Infographistes,,,

**et surfaces**

**initial, repère local**

**• Réorganiser un modèle : repère**

**CONTENU**

⊠

**• Mise à l'échelle d'un prototype • Application d'un retrait • Maîtriser les différentes passerelles de fichier de Rhino • Paramétrer l'environnement de travail pour plus de productivité • Création de macros commandes**

## **Prix : Rh [Contactez-nous](https://www.ikea.com/fr/fr/customer-service/contact-us/) inocéros 3D Initiation/perfectionnement**

**OBJECTIFS**

Modalités d'accès : après un premier entretien téléphonique permettant de déterminer les attentes et le niveau d'entrée. Démarrage de la formation au minimum 7 jours après accord des parties et selon les délais imposés par votre organisme de financement.

Cette formation a pour but de vous donner une maîtrise globale du logiciel Rhinocéros 3D. Vous y découvrirez et approfondirez les outils et fonctionnalités de Rhinocéros 3D.

> **1er jour : 7h • La barre de commande • Les options de commande • Saisir des coordonnées**

**polaires et du monde 3D**

**saisir des points**

**• Polysurfaces**

**2eme jour : 7h**

**courbe**

**surface**

**autre**

**ouvertes**

**Rhino**

**• Coordonnées du plan de construction • Utiliser les plans de construction pour**

**Formation Présentiel**

**• Cordonnées cartésiennes, relatives,**

**• Objets points/courbes/surfaces**

**• Tronquer et diviser une courbe • Joindre des courbes / étendre une**

**• Surfaces rognées et coupées • Ajuster l'extrémité d'une surface à une**

**• Fusionner des surfaces non tronquées**

**• Modification avec des points de contrôle**

**• Connecter des courbes • Outils et créations de surfaces • Modifier des surfaces et polysurfaces • Modifier les points de contrôle de**

**• Joindre des surfaces • Faire exploser une polysurface • Rechercher des arêtes angulaires**

**• Opération booléenne**

**FINANCEMENT**

**• Outils de création de solides Géométrie**

**• Solides + créer et modifier des courbes • Modifier le nombre de points de contrôle • Supprimer des points de contrôle • Fermer une courbe ouverte**

### **PRÉREQUIS**

Maîtrise de l'environnement Windows et connaissance des logiciels d'architecture.

### **PÉDAGOGIE**

Le formateur expert alterne entre méthode démonstrative, interrogative et active (via des travaux pratiques et/ou des mises en situation).

Validation régulière des acquis avec des études de cas, des quiz, le passage de la certification Autodesk.

### REMIS AU STAGIAIRE

Support de cours PDF Ressources en ligne Fichiers d'exercices

#### MOYENS MATÉRIELS

Logiciel visio-conférence - Tableau blanc virtuel - Ecran partagé - Google Drive Ordinateur Fourni

**Formations accessibles aux PSH. Contacter le référent handicap de BELFORMATION**

• Attestation de formation

**Monsieur Sebbah : Jérémy.sebbah@belformation.fr | 06.75.78.12.59**

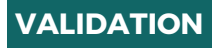

#### **BELFORMATION**

- Lieu de formation : Inter / Intra-entreprise | Tel : 01 77 37 80 24
- **CONTAC** APE 8559A | SIRET 811 531 888 00022 | | Fax : 09 72 25 10 08
- 
- Jeremy Sebbah Responsable Administratif | Raphael Assouline Responsable Pédagogique
- https://www.belformation.fr/ | contact@belformation.fr

#### **5eme jour : 7h • Etudier la distance entre courbes • Dessiner des polylignes et des courbes de points de contrôles**

- **• Changer une polyligne en courbe**
- **• Sélection des points de contrôle**
- **• Visibilité des points de contrôle**

**3eme jour : 7h • Reproduire des surfaces et des courbes • Construire des surfaces à partir des nuages de points, des sections parallèles**

**et du réseau de courbes**

- **• Réaliser des dessins 3D à partir des polysurfaces fermées ou des formules mathématiques**
- **• Concevoir des prototypes 3D à l'aide des**
- **dessins 2D et images scannées • Justifier la continuité de la courbure des**
- **surfaces**
- **• Contrôler la qualité des surfaces**

#### **4eme jour : 7h**

- **• Apprendre à agrandir ou à réduire des surfaces : Trim/Untrim**
- **• Simplifier la fermeture des solides**
- **• Approfondir les connaissances sur la détection et l'élimination des bords libres (NakedEdges)**
- **• Illustrer des rayons entre surfaces**
- **• Distinguer l'utilisation de la technologie**
- **UDT pour déformer les courbes, les solides et les surfaces**
- **• Déterminer comment glisser le long**
- **d'une courbe ou d'une surface**
- **• Apprendre à tordre, vriller, effiler à**
- **partir du logiciel • Maîtrise de l'outil "Cage"**

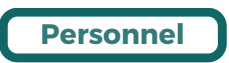

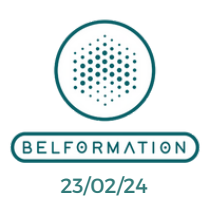